# 标致发动机锁止及解锁功能的操作说明

# 功能说明:

- 当汽车发动机处于锁止状态无法启动时需要执行该功能的解锁功能
- 当汽车出厂时需要执行该功能的解锁功能
- 当进行了 ECU 更换时需要执行该功能的解锁功能
- 当用户需要将汽车发动机锁止时需要执行该功能的锁止功能

# 注意事项:

- 汽车的电瓶电压不能过低,电瓶电压应大于 10.1V
- 在执行该功能时保证汽车处于着车状态
- **●** 在执行该功能时确保波箱档位处于 P 档
- 发动机冷却液温度应在 10-90℃之间
- 编程期间要保证恒定的供电,中途不能断电,以免不能正常存储

# 操作指引:

1).选择需做此功能的车型进入

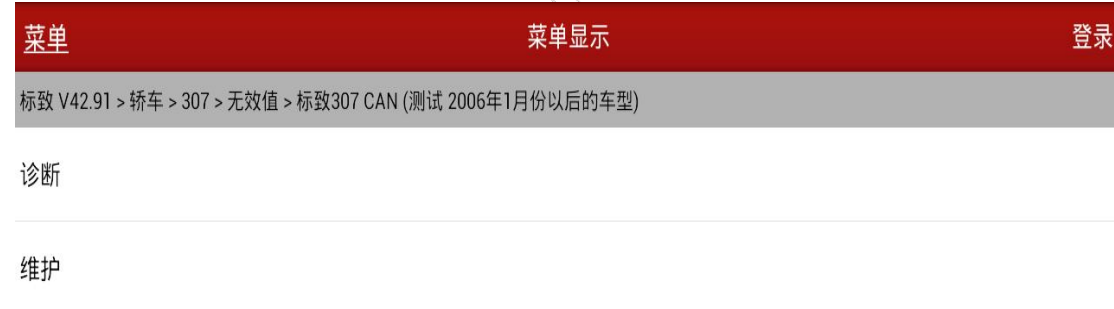

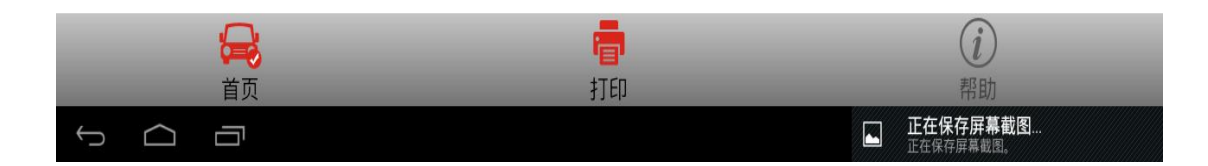

## 2).选择"诊断"进入:

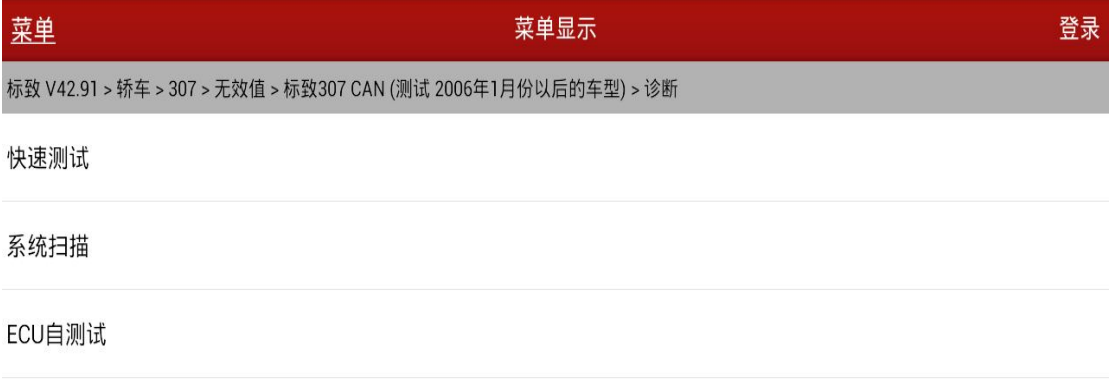

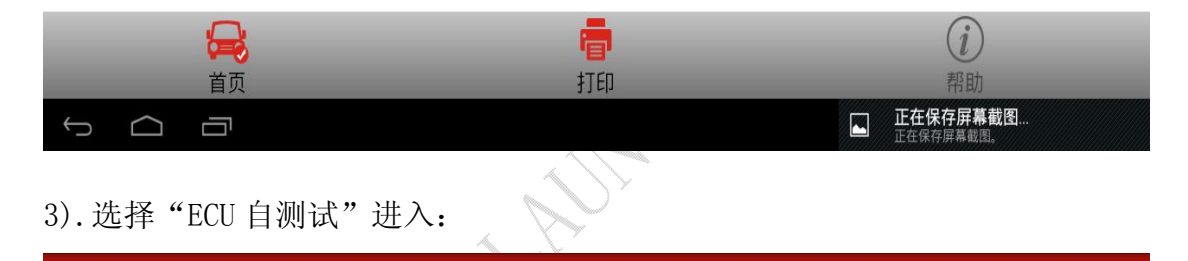

# 3).选择"ECU 自测试"进入:

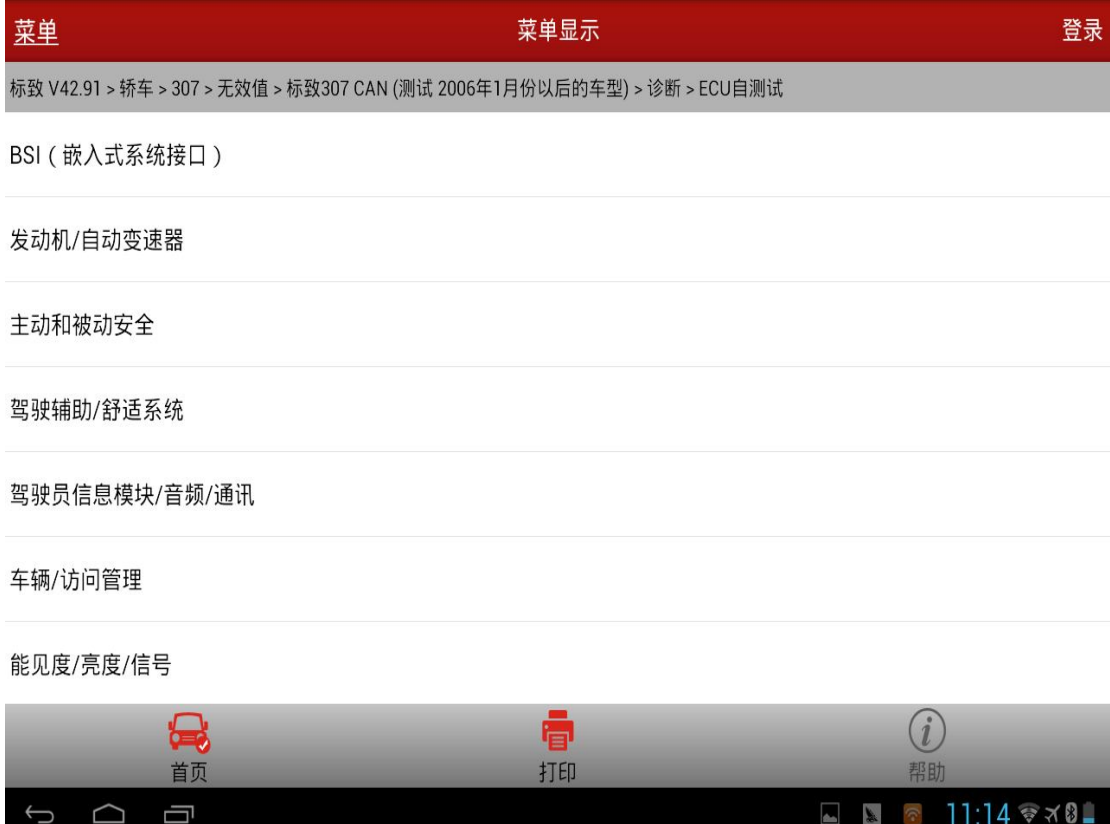

4).选择"发动机/自动变速器"进入:

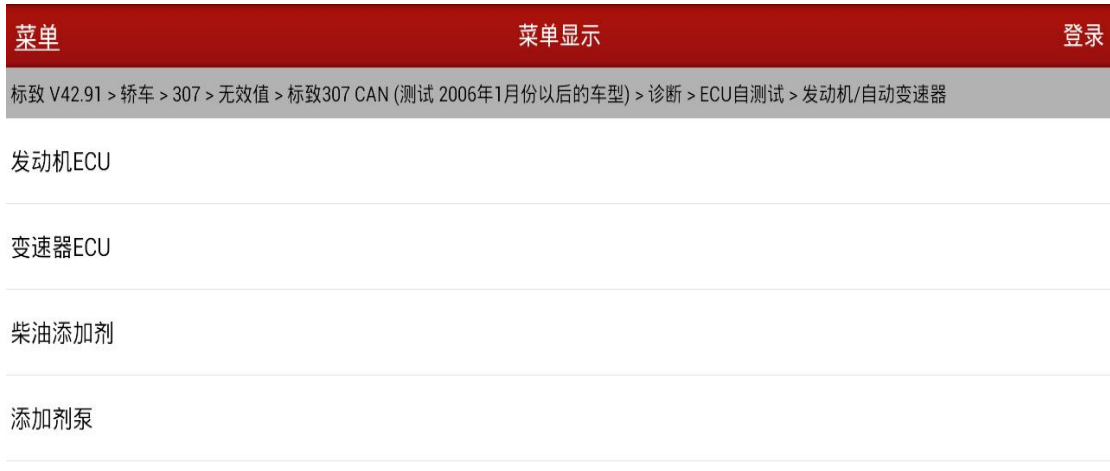

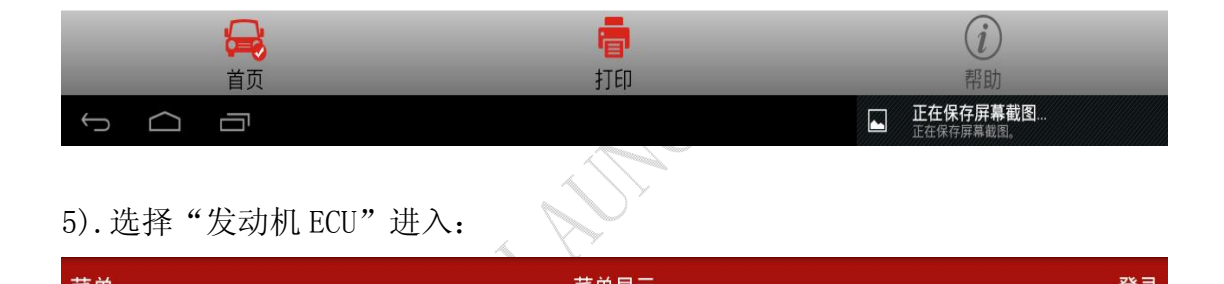

# 5). 选择"发动机 ECU"进入:

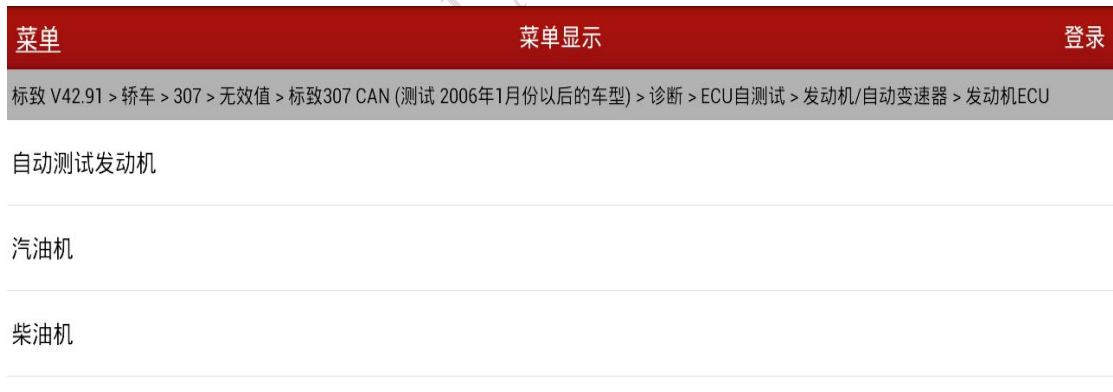

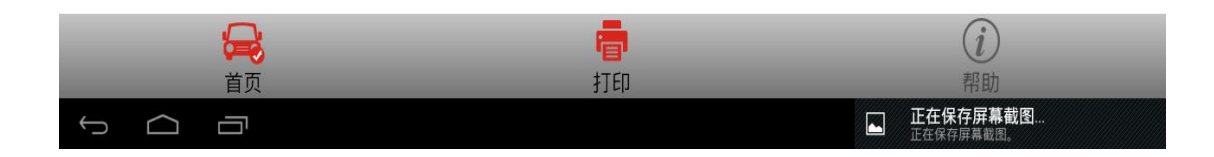

### 6).选择"自测试发动机"进入:

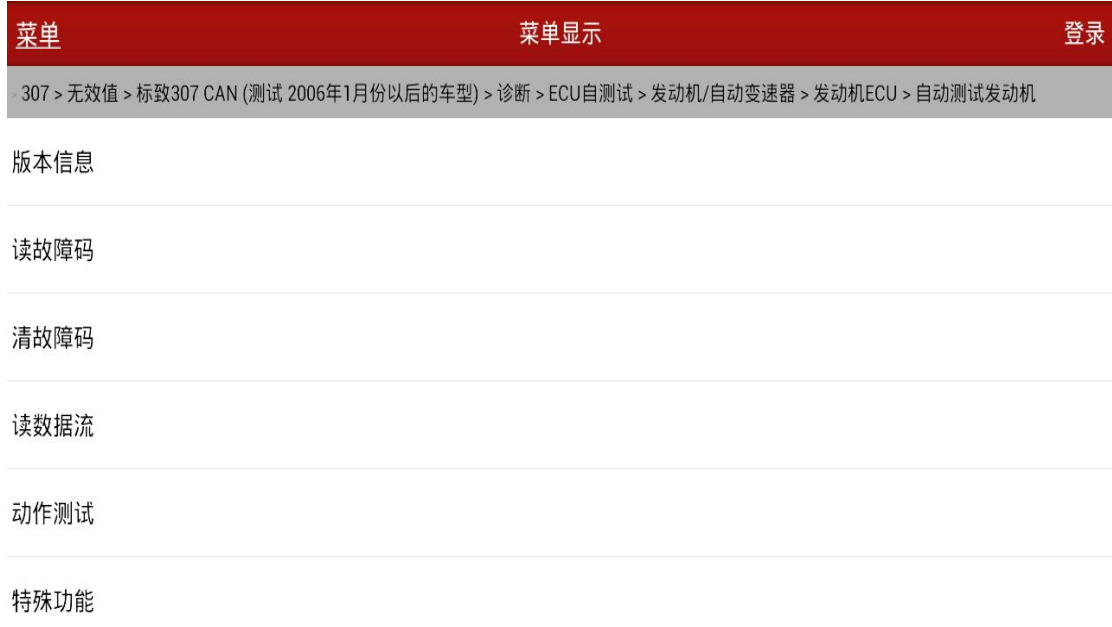

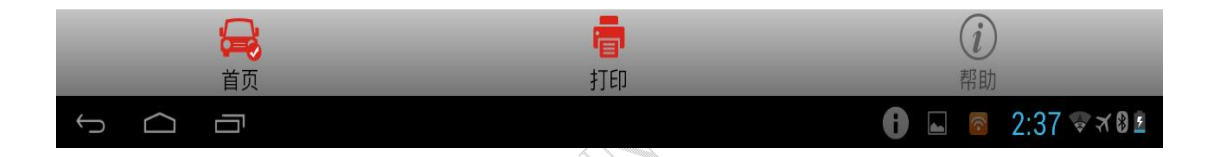

## 7).选择"特殊功能"进入:

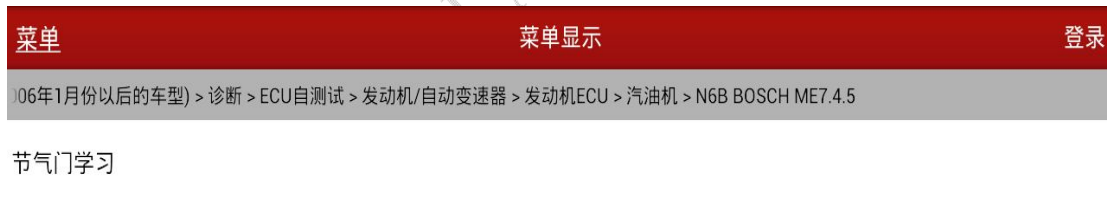

单元编码

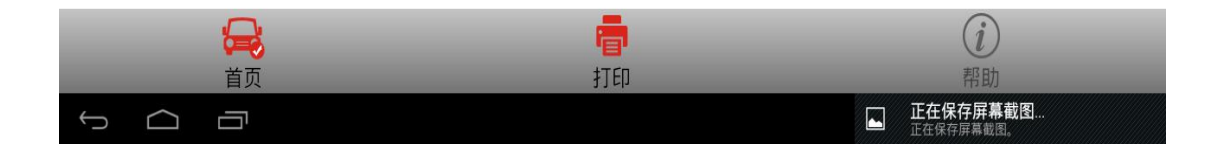

#### 8).选择"单元编码"进入:

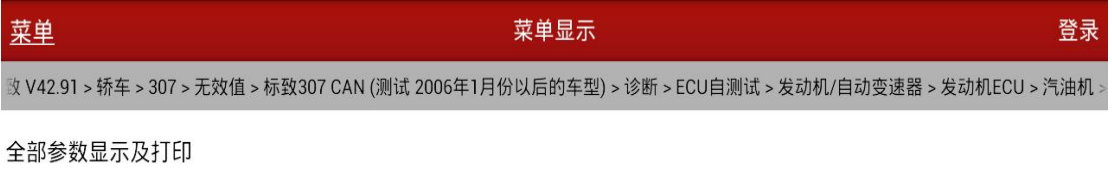

配置

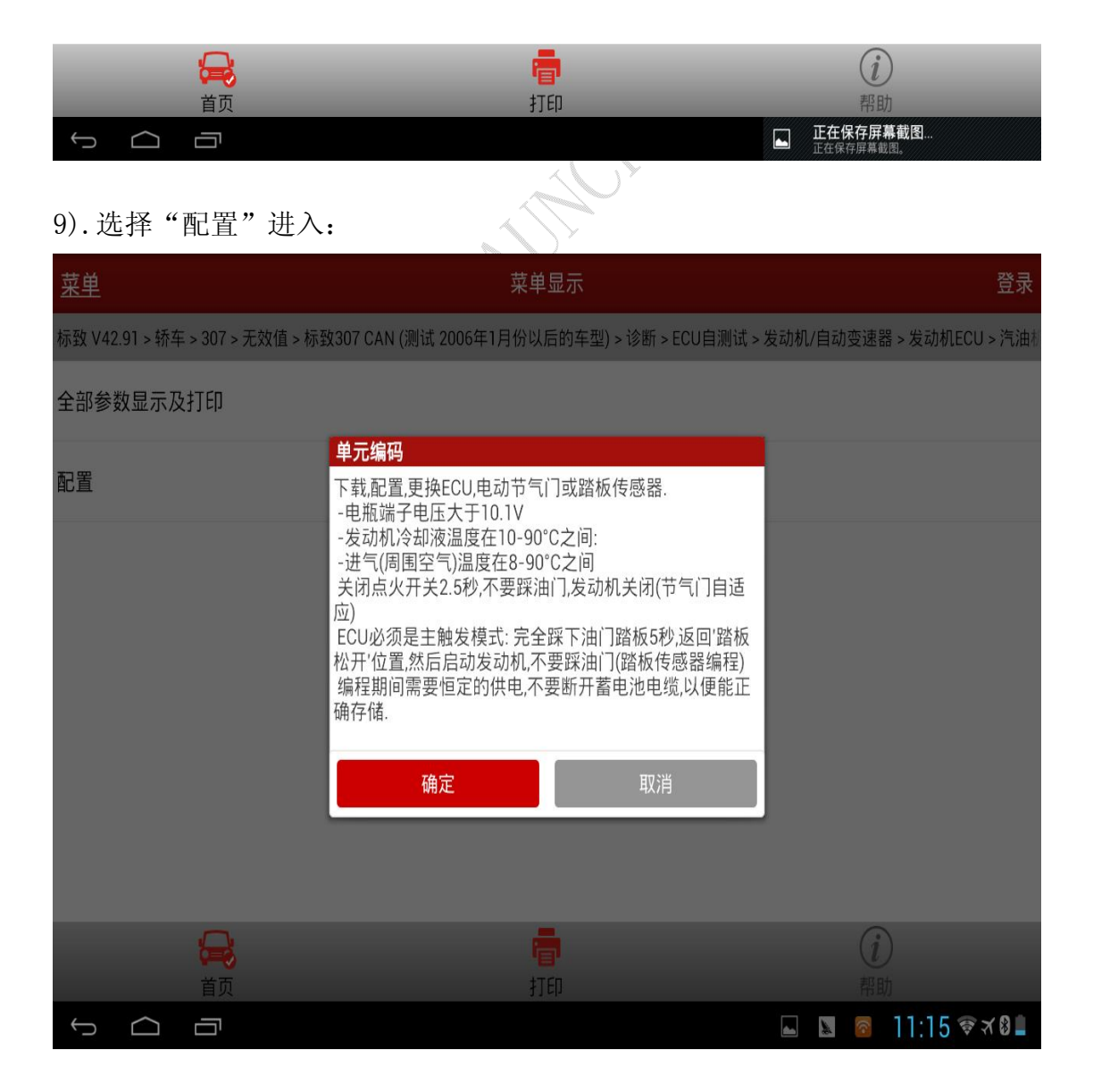

10).点击确定按钮:

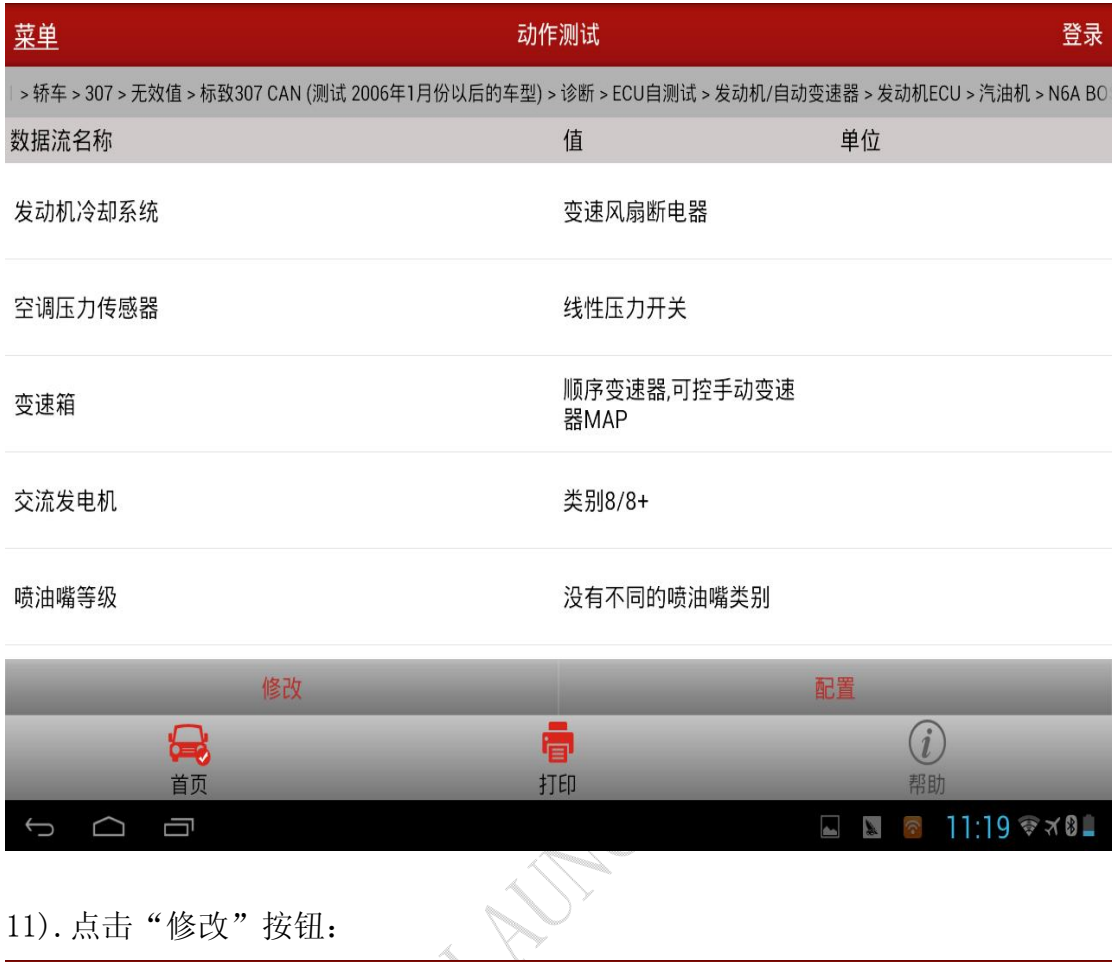

## 11).点击"修改"按钮:

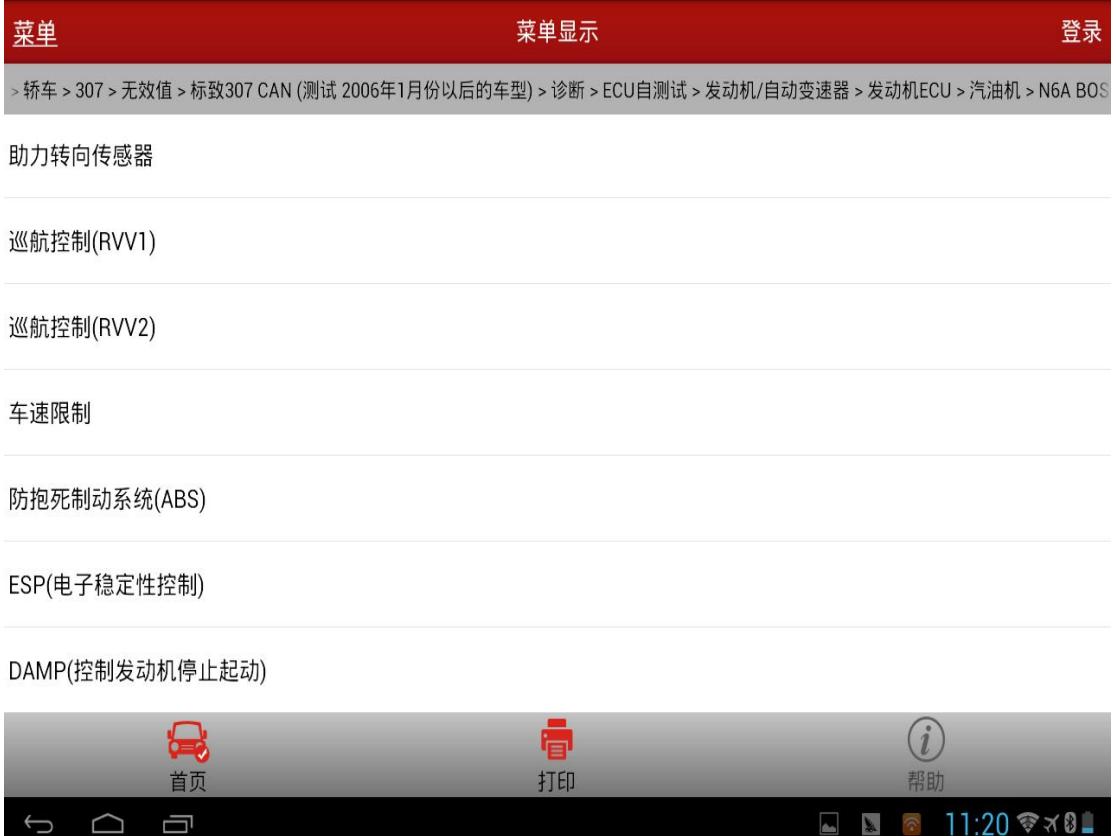

### 12).再点击"DAMP(控制发动机停止启动)"选项:

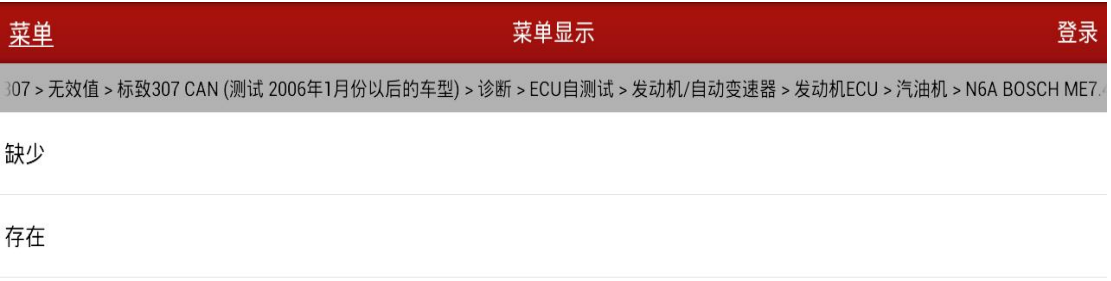

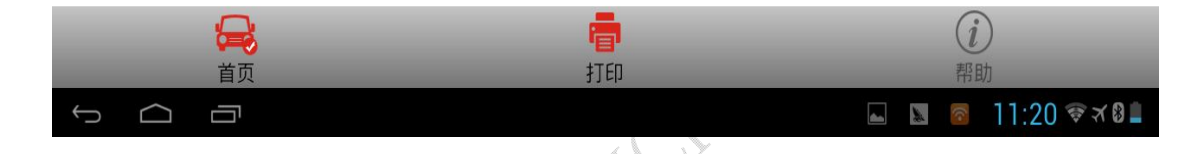

13). 此时若想将发动机锁止则选择"缺少", 若想将发动机解除锁止则选择"存 在",这里以解除锁止为例,选择"存在"后进入下列界面:

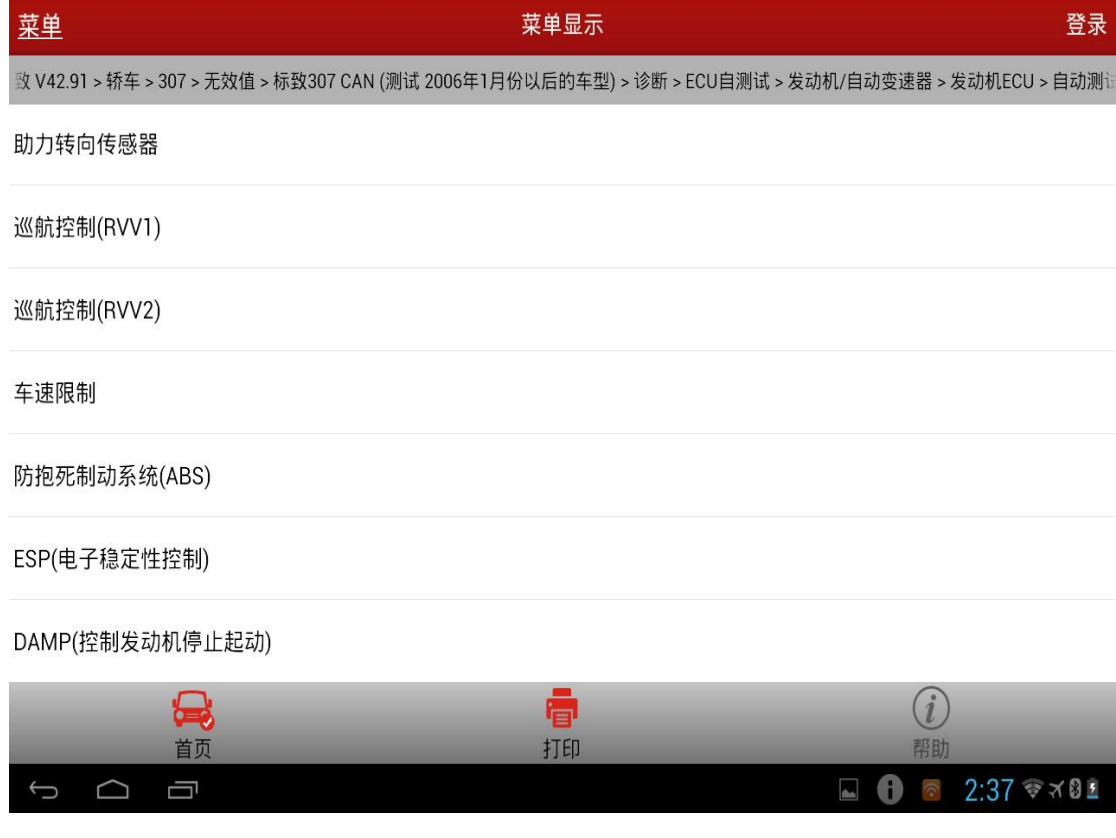

#### 14).再点击左下角的返回键进入:

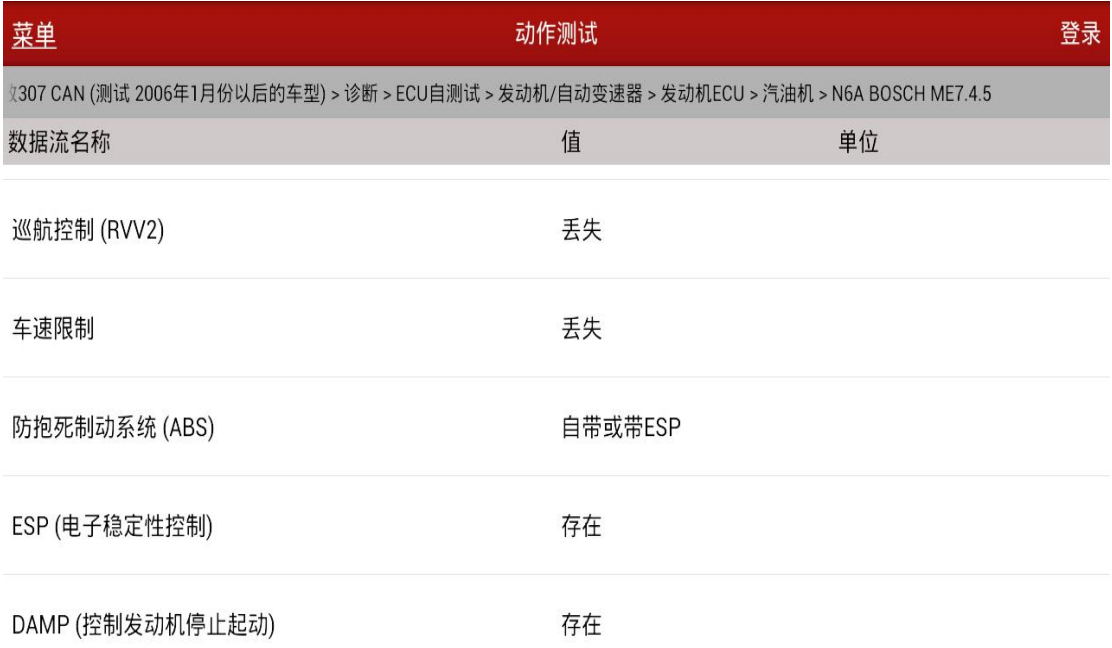

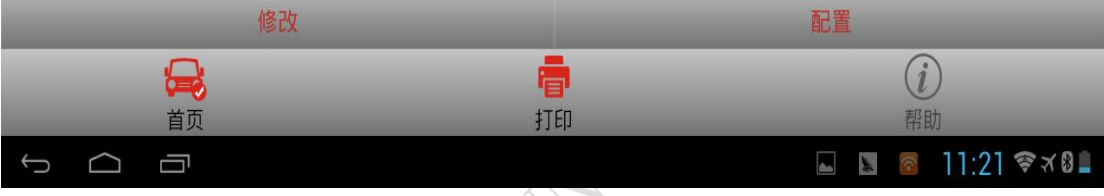

## 15).再点击右下方的"配置"按钮进入:

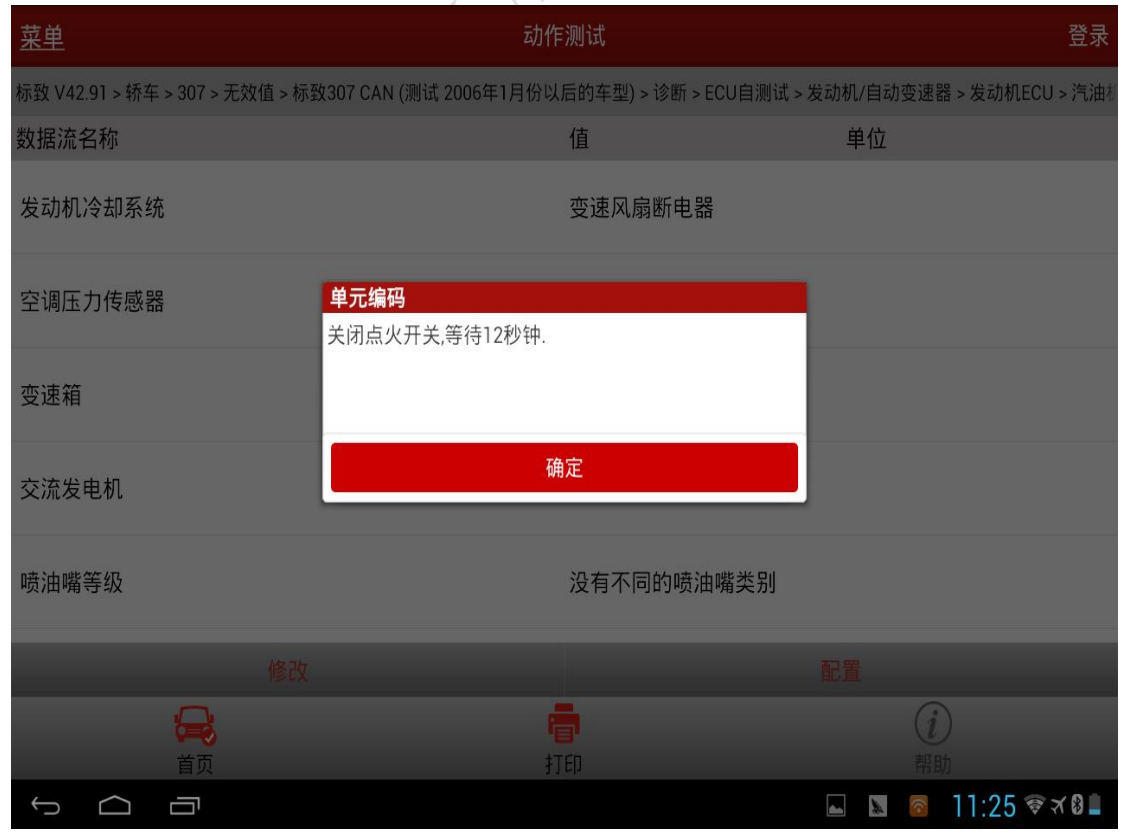

### 16).关闭点火后,再点击"确定"按钮后:

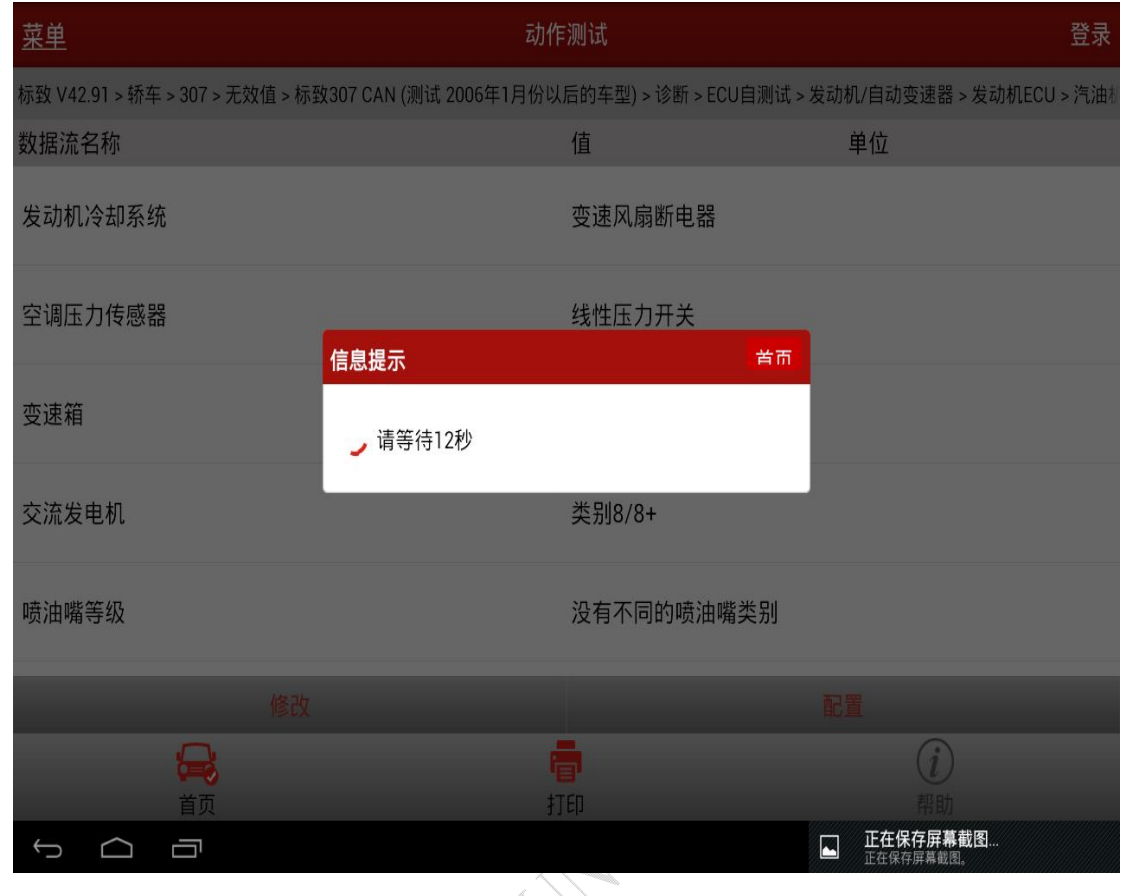

#### 17).约等 12 秒后:

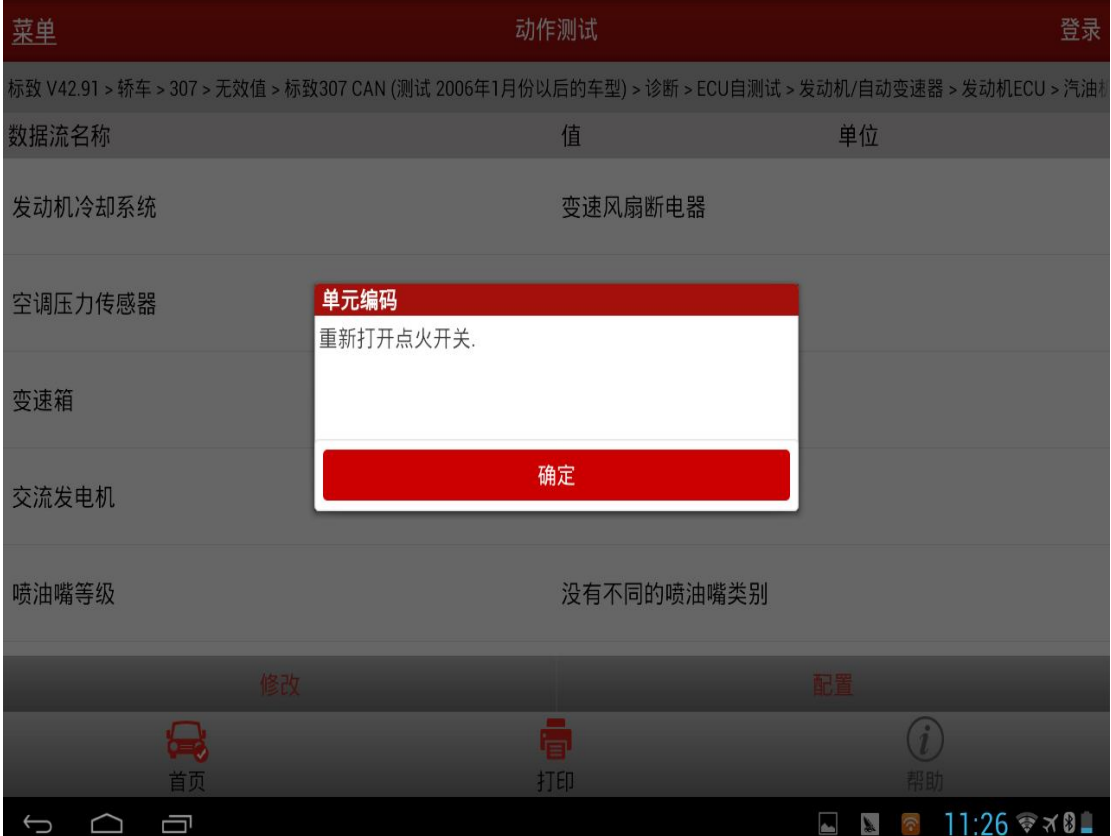

#### 18).打开点火后点击"确定"按钮后:

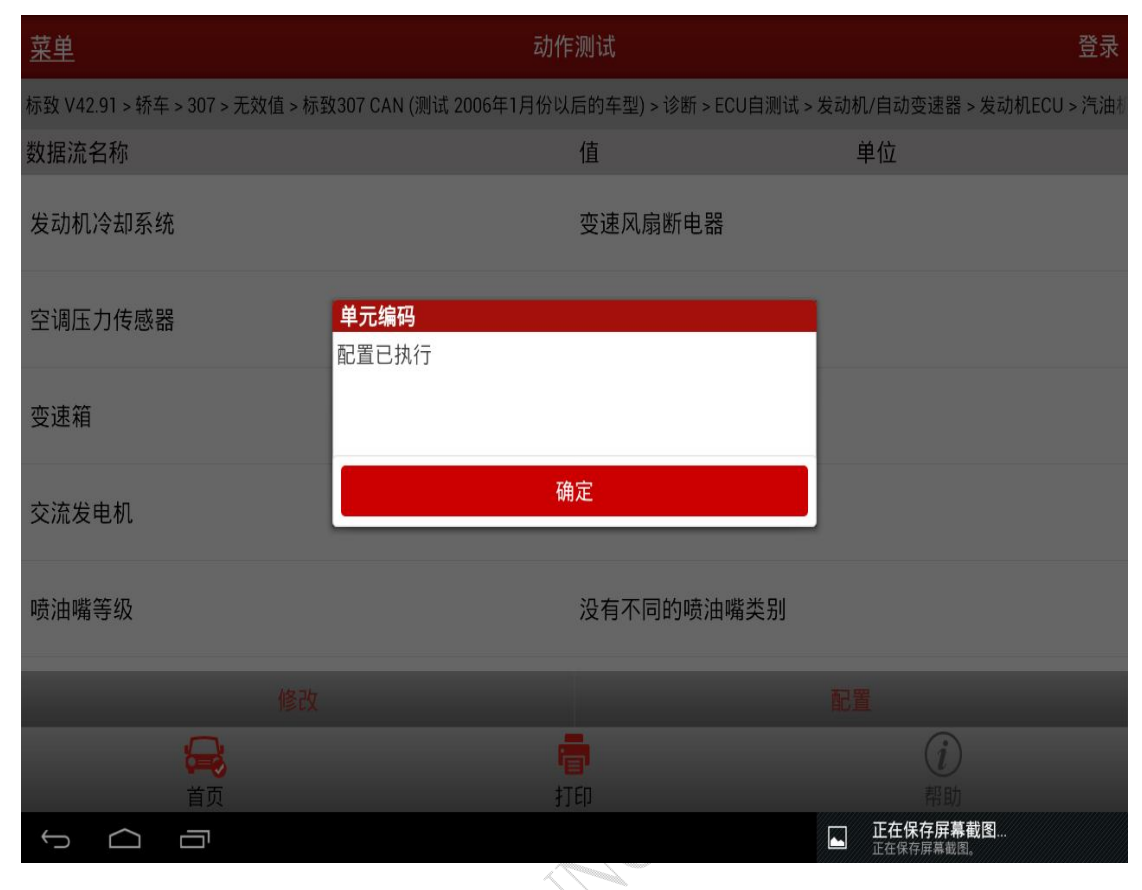

# 19).则再点击"确定"后进入:

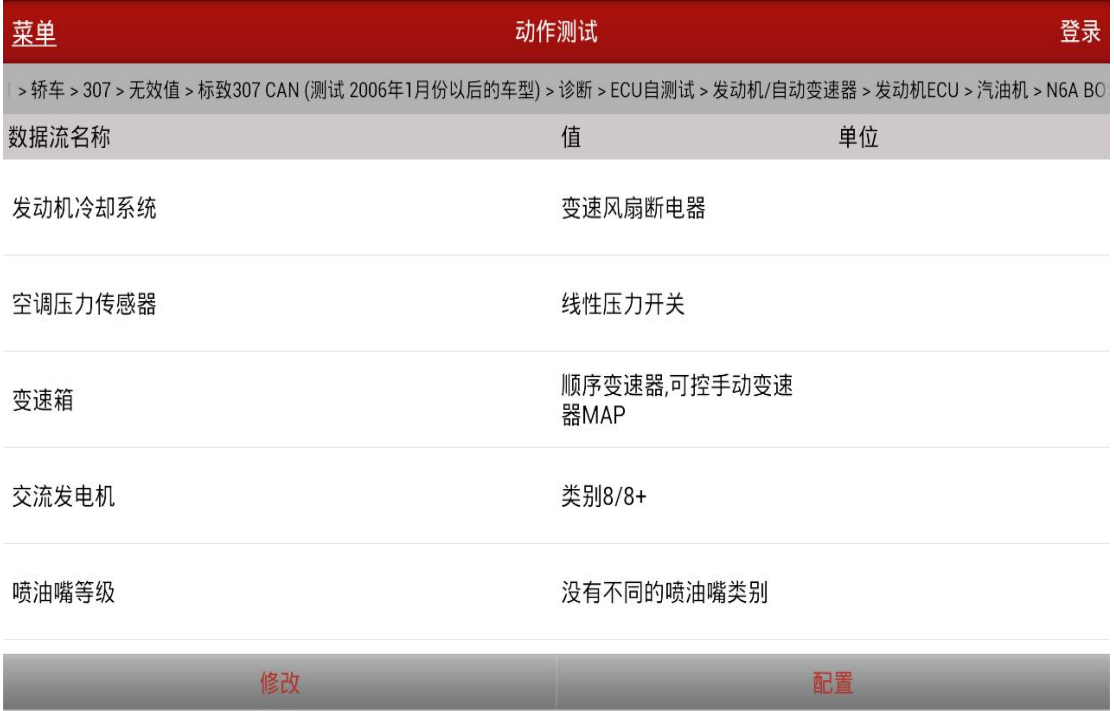

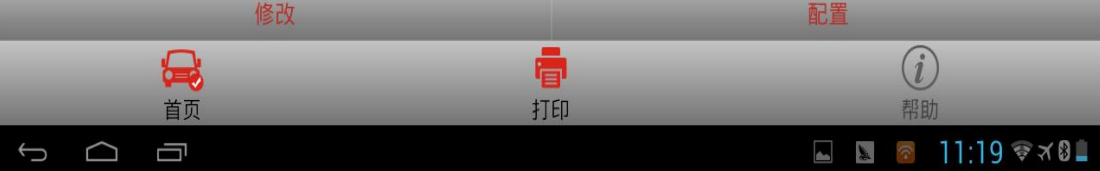

20). 再查看"DAMP(控制发动机停止启动)"这项, 若其值已经变为"存在"则解 锁成功,若仍为"缺少"则需重新读取发动机故障码,清除掉故障码后再做 一遍,若仍然不成功则需联系相关维修技师寻求帮助

## 声明:

该文档内容归深圳市元征科技股份有限公司版权所有,任何个人和单位不经 同意不得引用或转载。

**HANGER**